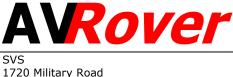

1720 Military Road Buffalo, NY 14217 www.AVRover.com Toll Free 800-724-0236 Phone 716-684-8200 Fax 716-684-7997

## **iAVRover Operating Instructions**

In addition to the features explained in the AVRover instruction manual, your AVRover is equipped with its own WiFi Network and AppleTV<sup>™</sup>.

The name of the WiFi Network is avrXXXX the X's being the last 4 digits of the Serial Number of your AVRover found on the top side of the unit. The Password is set to avrover12.

To use Mirror your iPad<sup>™</sup> or Apple<sup>™</sup> device.

Go to Settings, WiFi and log your device onto your AVRover internal network using Password avrover12

| ◆1000 Verizon ♥         | 9:34 AM                                                                                                    | : 87% 💼) |
|-------------------------|----------------------------------------------------------------------------------------------------|----------|
| Settings                | Wi-Fi                                                                                                    |          |
| 🕞 Airplane Mode         | Wi-Fi                                                                                                    |          |
| 😒 Wi-Fi avr4414         | 🖌 avr4414                                                                                                    | ≗ ≑ ()   |
| Bluetooth On            | CHOOSE A NETWORK                                                                                                    |          |
| 😡 Cellular Data         | 802.11g-AP                                                                                                    | ê ≑ ()   |
| Personal Hotspot Off    | roofing                                                                                                    | • ≈ ()   |
| Notification Center     | Other                                                                                                    |          |
| Control Center          | Ask to Join Networks                                                                                                    |          |
| C Do Not Disturb        | Known networks will be joined automatically. If no known networks are available, you will have to<br>manually select a network. |          |
| General                 |                                                                                                    |          |
| Sounds                  |                                                                                                    |          |
| Wallpapers & Brightness |                                                                                                    |          |
| Privacy                 |                                                                                                    |          |
| Cloud                   |                                                                                                    |          |

Swipe you finger from the bottom of the screen and select "Airplay" at the bottom center.

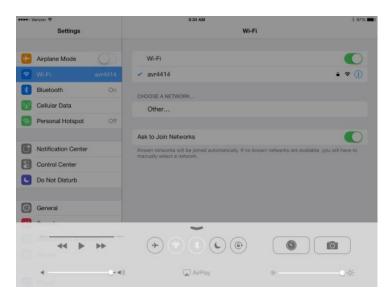

Select Apple TV<sup>™</sup> and Mirroring.

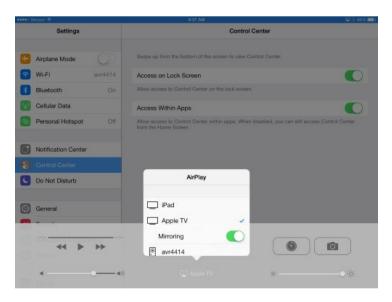

You can now use all of your apps and see them on the screen.

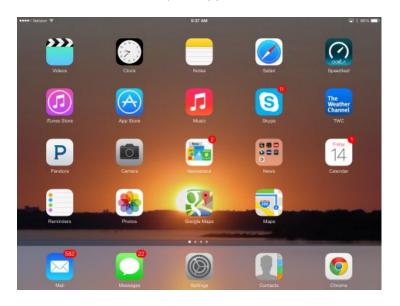

If you would also like to use the internet, plug an Ethernet cable connection at the bottom front of the AVRover next to the power cord. This connects the internet directly into the Apple AirPort Express<sup>™</sup> unit inside the AVRover. If you have any questions or need assistance, please feel free to contact us at the numbers above.